### ЗАКРЫТОЕ АКЦИОНЕРНОЕ ОБЩЕСТВО КОНСАЛТИНГО-ИНЖИНИРИНГОВОЕ ПРЕДПРИЯТИЕ «МЕТРОЛОГИЧЕСКИЙ ЦЕНТР ЭНЕРГОРЕСУРСОВ» (ЗАО КИП «МЦЭ»)

# УТВЕРЖДАЮ

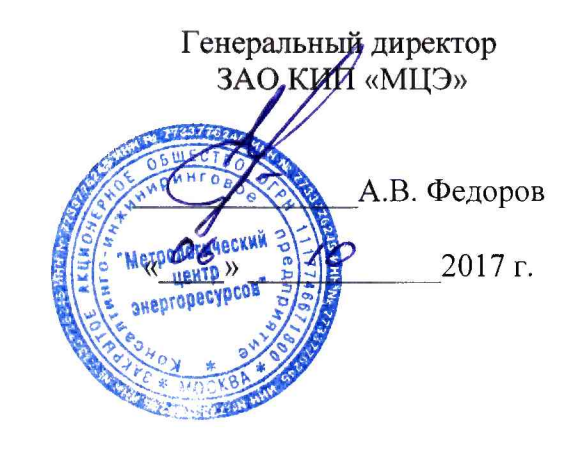

# ВЫЧИСЛИТЕЛИ ОБЪЕМА ЖИДКОСТИ VEGA

# МЕТОДИКА ПОВЕРКИ

МЦКЛ.0220.МП

Москва 2017 г.

Настоящая методика поверки распространяется на вычислители объема жидкости Vеga (далее - вычислители), изготавливаемые фирмой «ISOIL IMPIANTI S.p.A.», Италия, и устанавливает методику их первичной и периодической поверок.

Интервал между поверками - два года.

# 1 ОПЕРАЦИИ ПОВЕРКИ

 $1.1$ При проведении поверки должны быть выполнены операции, приведенные в таблице 1.

Таблица 1 – Операции поверки

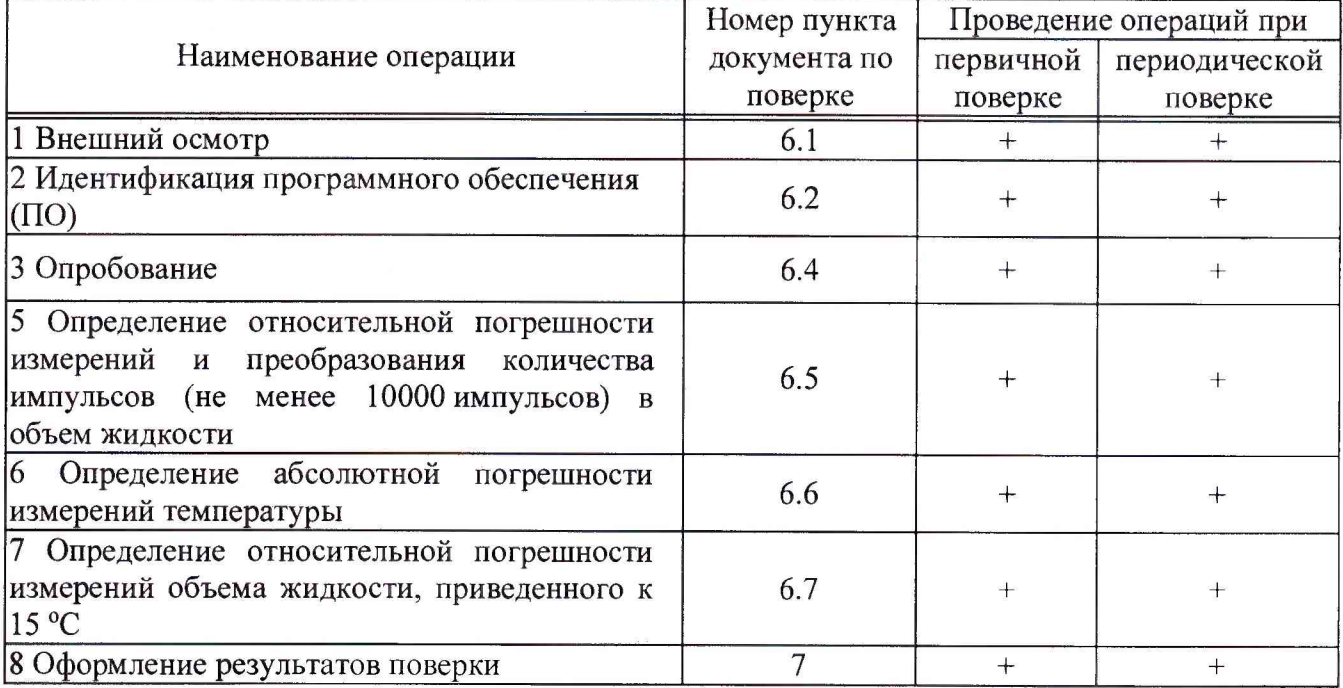

#### СРЕДСТВА ПОВЕРКИ  $\overline{2}$

2.1 Средства измерений, используемые в качестве мер входного сигнала поверяемого вычислителя, должны иметь технические характеристики, обеспечивающие поверку в диапазоне измерений поверяемого вычислителя.

2.2 Для определения погрешности вычислителя необходимо применять следующие средства поверки:

калибратора многофункциональных DPI 620 (далее -- три калибратор), регистрационный номер в Федеральном информационном фонде по обеспечению единства измерений (далее - регистрационный номер) 60401-15;

- термогигрометр Ива-6Н-КП-Д, регистрационный номер 60401-15.

2.3 Допускается применять другие средства поверки, не приведенные в перечне, но обеспечивающие определение (контроль) метрологических характеристик поверяемых вычислителей с требуемой точностью.

2.4 Все средства поверки (рабочие эталоны) должны быть поверены, аттестованы в установленном порядке, иметь действующие свидетельства о поверке и аттестации.

# 3 ТРЕБОВАНИЯ БЕЗОПАСНОСТИ И ТРЕБОВАНИЯ К КВАЛИФИКАЦИИ ПОВЕРИТЕЛЕЙ

3.1 При проведении поверки необходимо соблюдать требования ГОСТ 12.3.019-92, «Правил технической эксплуатации электроустановок потребителей», «Правил техники безопасности при эксплуатации электроустановок потребителей».

3.2 Любые подключения вычислителей производить только при отключенном напряжении питания.

3.3 К работе с вычислителями допускаются лица, изучившие эксплуатационную документацию вычислителей, знающие принцип действия используемых средств измерений и прошедшие инструктаж по технике безопасности (первичный и на рабочем месте) в установленном в организации порядке.

3.4 К поверке допускаются лица, достигшие 18 лет, годные по состоянию здоровья, прошедшие обучение и проверку знаний, требований охраны труда в соответствии с ГОСТ 12.0.004-90 «Система стандартов безопасности труда. Организация обучения безопасности труда. Общие положения», прошедшие обучение и аттестованные в установленном порядке в качестве поверителя, изучившие настоящую документ, техническую документацию и эксплуатационные документы на вычислители, эталоны и средства поверки.

# 4 **УСЛОВИЯ ПОВЕРКИ**

4.1 При проведении поверки соблюдают следующие условия:

- температура воздуха (20  $\pm$  5) °С;

- относительная влажность воздуха от 30 % до 80 %;

- атмосферное давление от 84 до 106,7 кПа.

4.2 В помещении, где проводятся испытания, внешние электрические и магнитные поля должны отсутствовать или находиться в пределах, не влияющих на работу прибора. Вибрация и удары, влияющие на работу вычислителей, должны быть исключены. В составе атмосферы должны отсутствовать кислотные, щелочные и другие агрессивные примеси.

4.3 При испытаниях вычислителей с номинальным напряжением питания 24 В постоянного тока данное напряжение также должно быть обеспечено. При этом отклонение напряжения от номинального должно быть не более ±0,5 В, допустимый ток нагрузки источника питания - не менее  $1$  A.

4.4 Перед началом испытаний вычислители должны быть выдержаны в данных условиях в течение не менее 5 минут.

4.5 Средства поверки и поверяемые вычислители должны быть защищены от вибраций и ударов.

# **5 ПОДГОТОВКА К ПОВЕРКЕ**

5.1 Проверить наличие действующих свидетельств о поверке на средства поверки и оборудование.

5.2 Проверить работоспособность средств поверки.

5.3 Проверить соответствие условий проведения условиям поверки.

5.4 Подготовить к работе поверяемый вычислитель в соответствии с указаниями, изложенными в РЭ вычислителя. Вычислитель включают на предварительный прогрев не менее чем за 5 мин до начала поверки.

5.5 Подготовить к работе средства поверки в соответствии с распространяющимися на них эксплуатационными документами.

5.6 Управление работой вычислителя при поверке, задание его программируемых параметров должны производиться в соответствии с указаниями РЭ на вычислитель.

#### 6 ПРОВЕДЕНИЕ ПОВЕРКИ

# 6.1 Внешний осмотр

6.1.1 Проверку внешнего вида вычислителей проводить путем внешнего осмотра. При осмотре корпуса контролировать:

- отсутствие деформаций поверхностей;

- отсутствие трещин, сколов и других повреждений;
- наличие маркировки и соответствие ее конструкторской документации (КД).

6.1.2 Результаты проверки считать удовлетворительными, если на корпусе вычислителя отсутствуют рытвины, потертости, трещины, сколы, деформации, нарушения лакокрасочного покрытия и иные видимые невооруженным глазом дефекты и механические повреждения, все необходимые маркировки присутствуют.

6.1.3 При обнаружении механических дефектов, а также несоответствия маркировки эксплуатационной документации определяется возможность проведения поверки  $\mathbf{M}$ дальнейшего использования вычислителя.

# 6.2 Идентификация ПО

6.2.1 Проверку идентификационных данных ПО производить путем сличения идентификационных данных ПО, указанных в РЭ на вычислитель и номера версии ПО, отображаемого в течении трех секунд на дисплее после включения вычислителя, с идентификационными данными ПО, указанными в таблице 2.

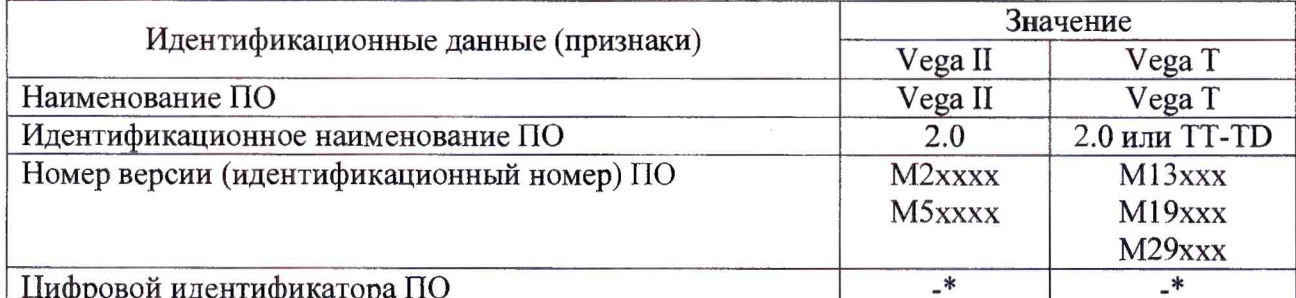

Таблица 2 – Идентификационные данные ПО

где х принимает значения: - от 0 до 9; «.» как разделитель; буква языка индикации «Р» - русский, «Е» английский.

\* - Данные недоступны, так как данное ПО не может быть модифицировано, загружено или прочитано через какой-либо интерфейс после опломбирования

6.2.2 Если номер версии не удовлетворяет этим условиям, поверка прекращается, а результаты поверки считаются отрицательными.

### 6.3 Опробование

6.3.1 Установить вычислитель в рабочее положение.

6.3.2 Перед проведением поверки выполнить следующие действия:

- включить питание вычислителя в соответствии с требованиями РЭ;

- при помощи кнопок на лицевой панели, в соответствии с РЭ, произвести настройку вычислителя.

## 6.4 Определение относительной погрешности измерений и преобразования количества импульсов (не менее 10000 импульсов) в объем жидкости

6.4.1 Подключить к каналу А и В первого входа поверяемого вычислителя два калибратора (схема подключения представлена на рисунке 1).

Установить на калибраторах следующие параметры выходного сигнала:

- количество импульсов 10000;

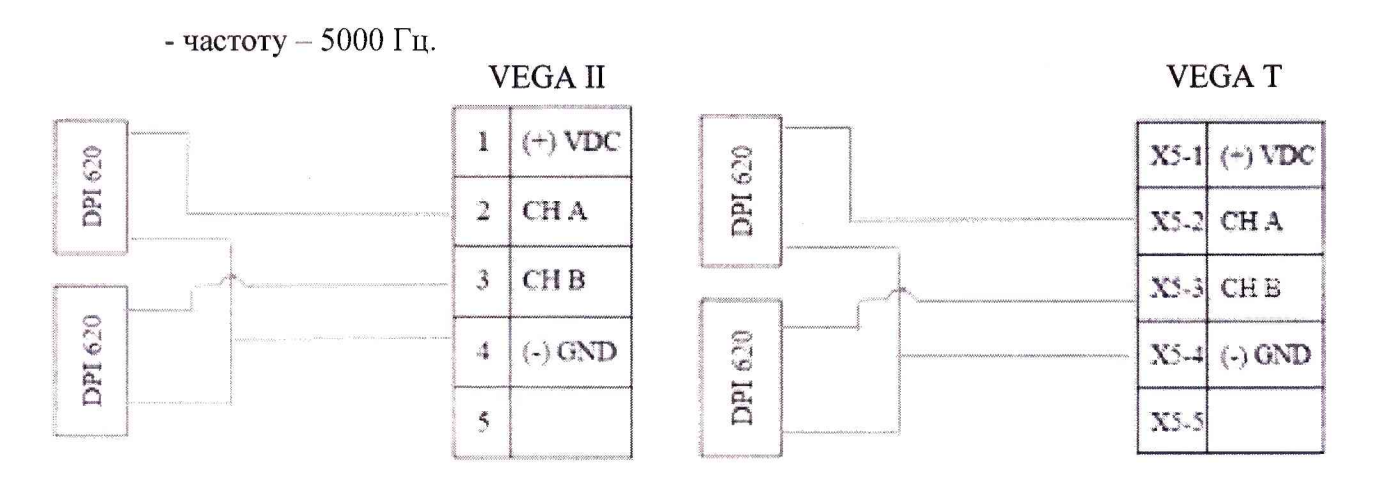

Схема полключения DPI 620 к вычислителю VEGA II

Схема подключения DPI 620 к вычислителю VEGA T

Рисунок 1 - Схемы подключения DPI 620 к вычислителям VEGA II и VEGA T

Примечание - Допускается применение одного калибратора. В этом случае каждый канал поверяется поочередно.

6.4.3 Запустить генерацию импульсов (одновременно по каналам А и В) и по окончанию генерации зарегистрировать количество импульсов, подсчитанное испытываемым вычислителем по каждому каналу А и В и калибраторами, результаты измерений занести в таблицу 3.

Таблица 3

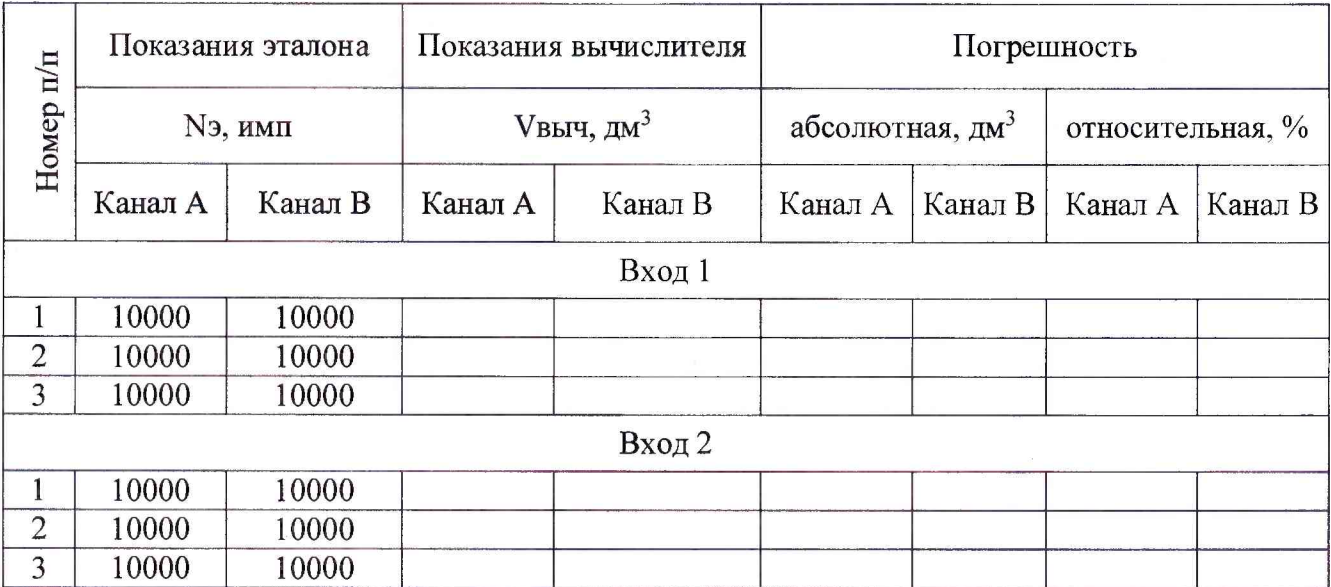

6.4.4 Вычислить относительную погрешность измерений и преобразования количества импульсов в объем по формуле (1)

$$
\delta_{V} = \frac{\left(V_{\text{gau}} - N_{\text{s}} \cdot K_{s}\right)}{N_{\text{s}} \cdot K_{s}} \cdot 100 \,\%,\tag{1}
$$

где  $V_{8bW}$  – результат измерений объема вычислителем по его показаниям, дм<sup>3</sup>;

 $N_3$  – количество импульсов по показаниям генератора импульсов, имп.

6.4.5 Повторить измерения для второго входа счета импульсов.

6.4.6 Результат поверки положительный, если все полученные значения относительной погрешности измерений и преобразования количества импульсов (не менее 10000 импульсов) в объем жидкости не более ±0,01 %.

6.4.7 Допускается определение относительной погрешности измерений преобразования количества импульсов (не менее 10000 импульсов) в объем жидкости совместить с проведением поверки по определению относительной погрешности измерений объема жидкости, приведенного к 15 °С по п.6.6.

### 6.5 Определение абсолютной погрешности измерений температуры

6.5.1 Поочередно к каждому входу измерений температуры вычислителя подключить калибратор по четырехпроводной схеме к контактам подключения термопреобразователя сопротивления типа Pt100.

6.5.2 Включить на калибраторе режим воспроизведения электрического сопротивления (с измерительным током 0,5 мА) и последовательно задать значения выходного сигнала по температуре соответствующие значения в Ом, как указано в таблице 4. Таблица 4

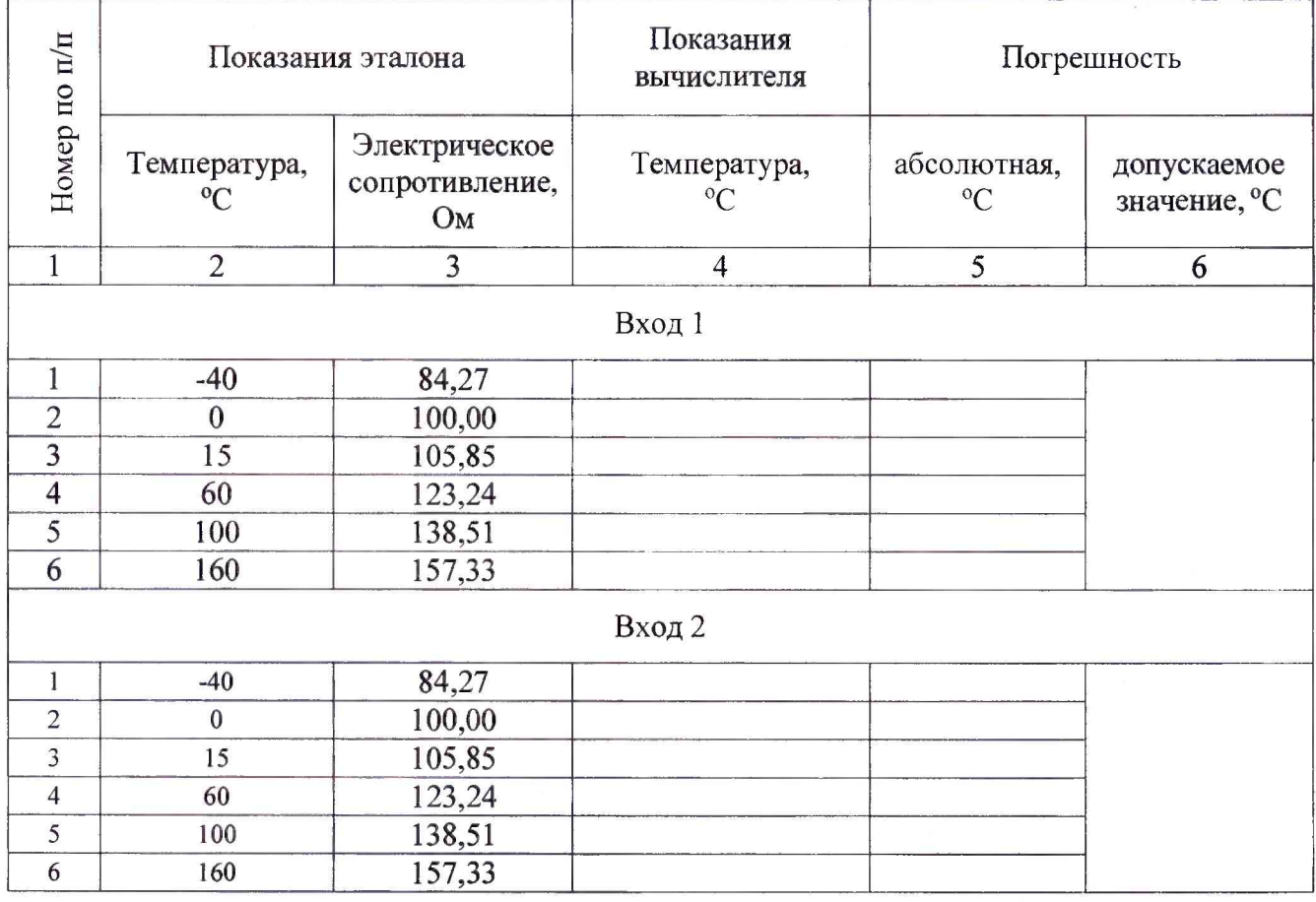

6.5.3 Вычислить для каждой температурной точки абсолютную погрешность измерения температуры  $(\Lambda_t)$  вычислителя по формуле (2)

$$
\Delta_t = T_{\text{out}} - T_3,\tag{2}
$$

где  $T_{\text{galu}}$  - показания вычислителя, °С;

 $T_9$  - значение температуры в соответствии с таблицей 4, воспроизведенное калибратором, °С.

6.5.4 Повторить измерения для второго входа измерений температуры.

6.5.5 Результат поверки положительный, если все полученные значения абсолютной погрешности измерения температуры не более ± 0.2 °С.

6.5.6 Допускается определение абсолютной погрешности измерений температуры совместить с проведением поверки по определению относительной погрешности измерений объема жидкости, приведенного к 15 °С по п. 6.6.

# **6.6 Определение относительной погрешности измерений объема жидкости, приведенного к 15 °С**

6.6.1 Для определения относительной погрешности измерений объема жидкости, приведенного к 15 °С подключить калибраторы (импульсов) к каналам А и В и калибратор (температуры), к первому входу вычислителя.

6.6.2 В соответствии с таблицей 5 задать значения входных параметров количества импульсов, цену импульса 1 имп/дм3 и температуры (электрического сопротивления) при переменных значениях плотности (от 7,00 до 1,075 кг/дм<sup>3</sup>), которые вводятся в оперативную память вычислителя.

Таблица 5

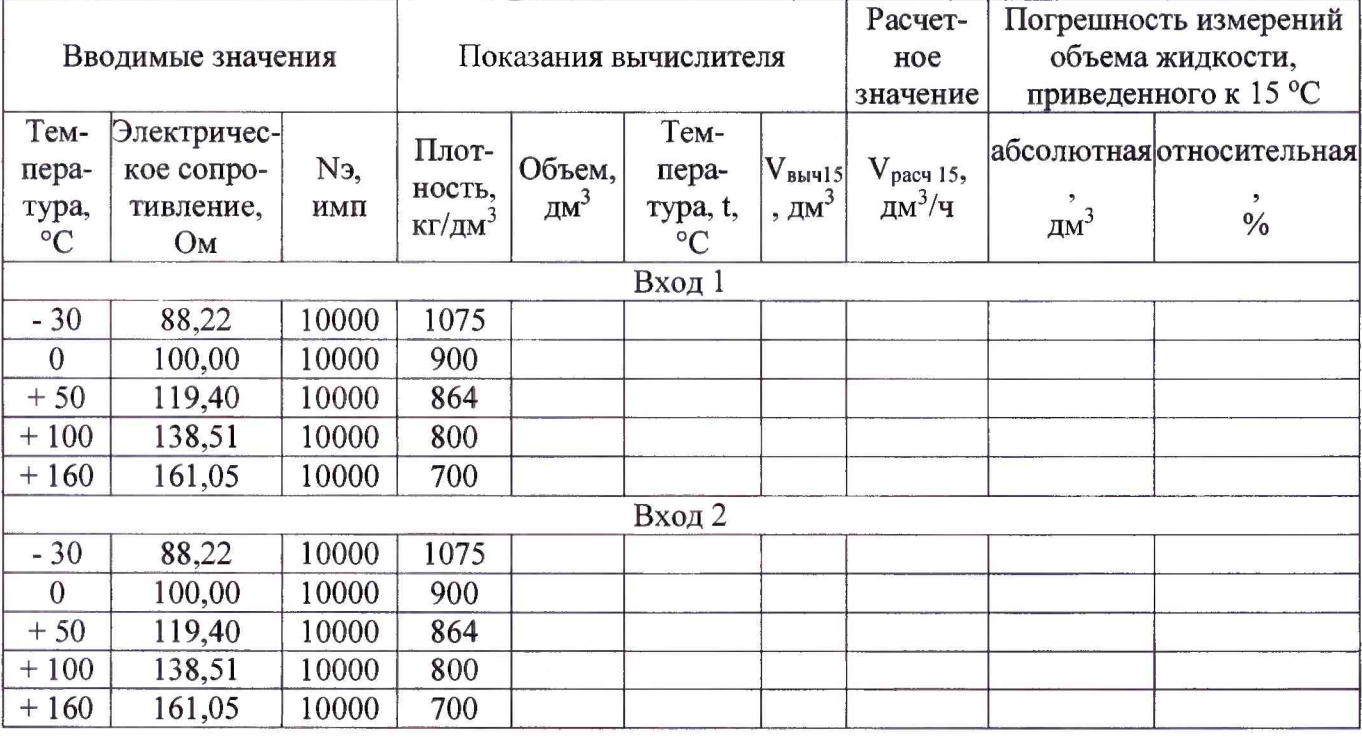

6.6.3 Зарегистрировать результаты измерений объема, температуры при рабочих условиях и измеренное значение объема жидкости приведенного к 15 °С по показаниям вычислителя.

6.6.4 В случае совмещения операций поверки по п. 6.4 и п. 6.5 вычислить погрешности измерений и преобразования количества импульсов (не менее 10000 импульсов) в объем жидкости и измерений температуры для каждого канала и входа с заполнением таблиц 3 и 4.

6.6.5 Относительную погрешность вычисления объема приведенного к температуре 15 С вычислить по формуле

$$
\delta V_{15} = \frac{V_{\text{galv15}} - V_{\text{pacv15}}}{V_{\text{pacv15}}} \cdot 100 \,\%,\tag{3}
$$

где *Увыч]5 -* объем жидкости, приведенный к температуре 15 °С, по показаниям вычислителя,  $\text{Im}^3$ :

*Vpac4]S* - объем жидкости, приведенный к температуре 15 °С, полученный расчетным методом, дм $3$ .

6.6.6 Результат поверки положительный, если все полученные значения относительной погрешности измерений объема жидкости, приведенной к температуре 15 °С не превышают  $\pm 0.01 \%$ .

Примечание - При периодической поверке при наличии письменного заявления владельца вычислителя допускается изменить диапазон задаваемых значений температуры (электрического сопротивления), цену импульса и значения плотности жидкости.

6.6.7 В этом случае необходимо вычислить расчетное значение объема жидкости приведенного к температуре 15 °С в соответствии с Р 50.2.076-2010 (ASTM D 1250), при отсутствии избыточного давления, по формуле

$$
V_{\text{pacyl5}} = V_t \cdot \exp\{-\beta_{15} \cdot (t - 15) \cdot [1 + 0, 8 \cdot \beta_{15} \cdot (t - 15)]\},\tag{4}
$$

где  $V_t$  - измеренный вычислителем объем жидкости, дм<sup>3</sup>, задается по методике п. 6.4, (при количестве импульсов 10 000 и Кв = 1 дм<sup>3</sup>/имп.), при температуре в рабочих условиях (t);

 $\beta$  - коэффициент объемного расширения жидкости при рабочей температуре жидкости, °C<sup>-1</sup>, определять в соответствии с Р 50.2.076-2010 «ГСИ. Плотность нефти и нефтепродуктов. Методы расчета. Программа и таблицы приведения» и приведена ниже по тексту.

 $t$  - измеренное вычислителем значение рабочей температуры жидкости, °С, задается по методике п. 6.5, для значений температуры в соответствии с таблицей 4.

6.6.8 Значение коэффициента объемного расширения при рабочей температуре t вычислить по формуле

$$
\beta_t = \beta_{15} + 1, 6 \cdot \beta_{15}^2 (t_p - 15) \tag{5}
$$

6.6.9 Коэффициент объемного расширения нефтепродуктов или смазочных масел при температуре 15 °С, °С'' ((З15), вычислять по формуле

$$
\beta_{15} = \frac{K_0 + K_1 \rho_{15}}{\rho_{15}^2} + K_2, \tag{6}
$$

где  $K_0, K_1, K_2 - \kappa$ оэффициенты, определять по таблице 5;

 $\ddot{\phantom{a}}$ 

 $\rho_{15}$  - значение плотности нефтепродуктов при температуре 15 °С и избыточном давлении равном нулю, кг/м<sup>3</sup> (должно быть указано в письме владельца вычислителя и соответствовать таблице 5).

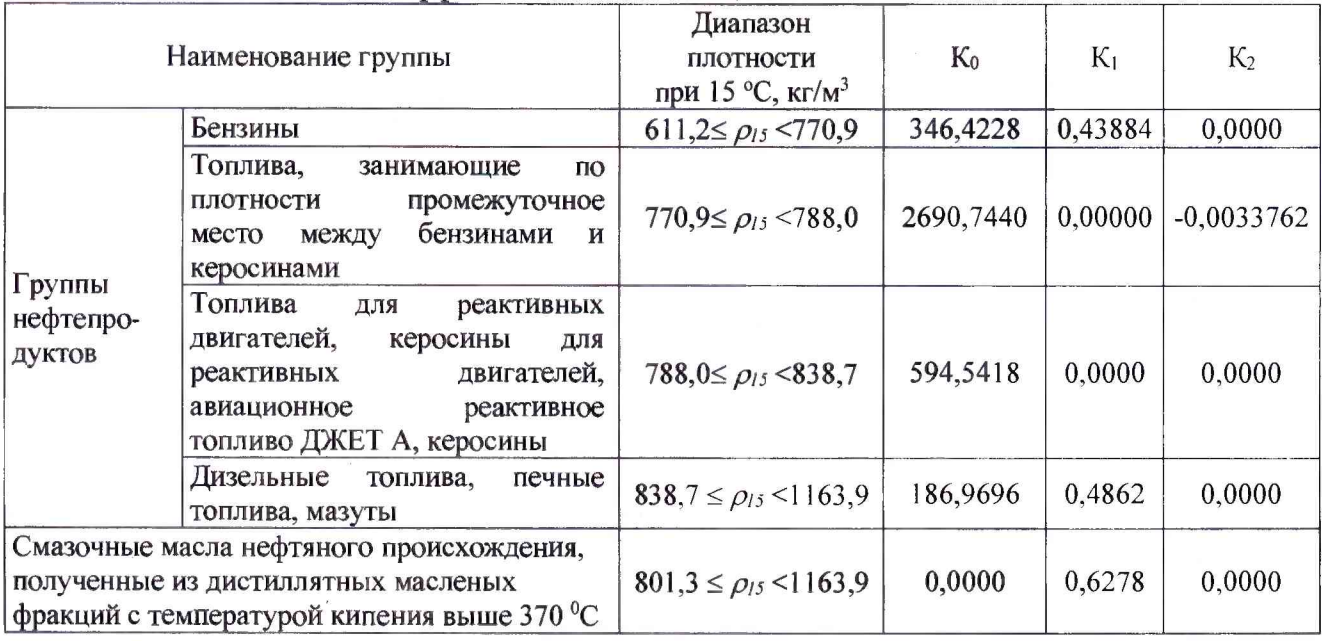

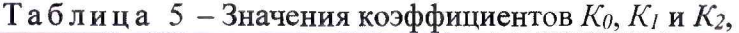

П рим ечания

1 Нефтепродукты разделены на группы, имеющие внутри подгруппы, в указанном в таблице диапазоне плотности, аналогичные характеристики зависимости между коэффициентом объемного расширения /*З<sup>15</sup>* и плотностью нефтепродукта pis. Обозначение групп носит условный характер.

2 Рекомендуется при расчетах плотности нефтепродуктов, выпускаемых отечественными производителями, применять значения коэффициентов  $K_0$ ,  $K_1$  и  $K_2$ , уточненные по результатам экспериментальных и теоретических работ и утвержденные в установленном порядке.

3 Если значение плотности нефтепродукта  $\rho_{15}$  попадает в диапазон плотности, соответствующей другой группе нефтепродуктов, то при расчете плотности данного нефтепродукта, в связи с условным обозначением групп, следует применять значения коэффициентов  $K_0$ ,  $K_1$  и  $K_2$ , той подгруппы нефтепродуктов, которой соответствует его плотность  $\rho_{15}$ . Так, например, бензин с плотностью  $\rho_{15}$  более 770,9 кг/м<sup>3</sup> следует относить к подгруппе «топлива, занимающие по плотности промежуточное место между бензинами и керосинами» и расчет плотности проводить по коэффициентам, соответствующим данной подгруппе.

## 7 ОФОРМЛЕНИЕ РЕЗУЛЬТАТОВ ПОВЕРКИ

7.1 При положительных результатах поверки в соответствии с установленным порядком оформляется свидетельство о поверке, на которое наносится знак поверки и производится пломбирование узлов вычислителей с нанесением знака поверки на пломбы (наклейки), как приведено на рисунке 1.

7.2 При отрицательных результатах поверки, вычислитель к эксплуатации He допускается, свидетельство о предыдущей поверке аннулируется и выдается извещение о непригодности установленной формы, с указанием причин.

> Место пломбирования для нанесения знака поверки

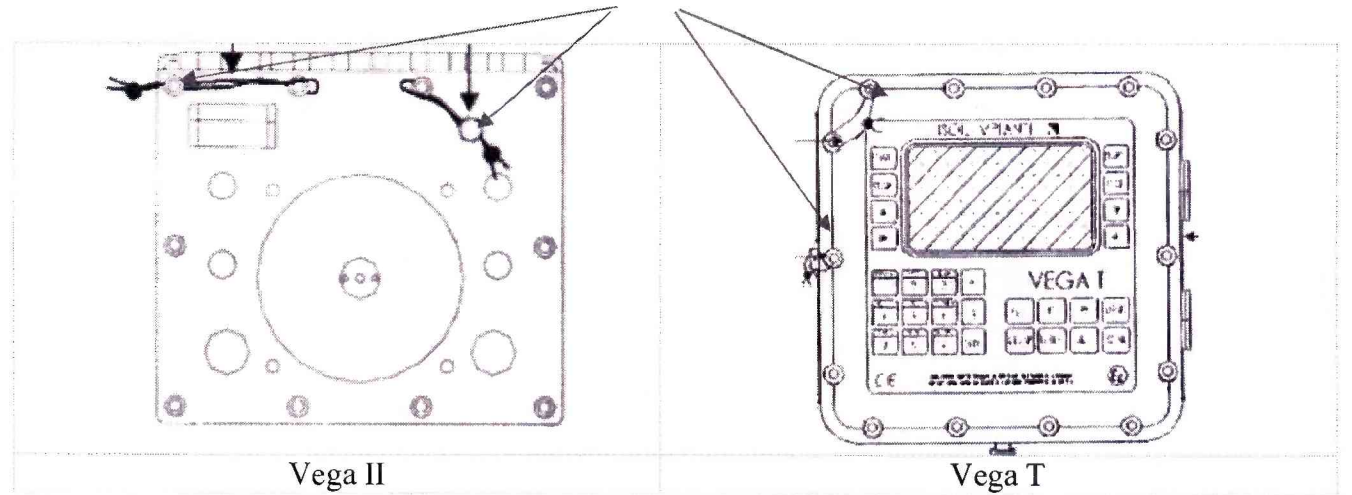

Рисунок 1 - Схема пломбировки от несанкционированного доступа, обозначение места нанесения знака поверки

Начальник управления метрологии ЗАО КИП «МЦЭ»

flowt

В.С. Марков